## Post Gallons as GL Posting Unit on the Department

Last Modified on 03/22/2024 3:51 pm CDT

To convert units of measure from another standard unit of measure for tracking in the General Ledger, the*Unit Weight* and *Product Density* must be entered on the Product.

The *Unit Weight* is entered on the *Profile* tab at *File / Open / Product / Profile*. The measurement will be listed in Lbs/Inventory Unit. Typically, this information can be found on the product label or by manually weighing the product. If the *Inventory Unit* is set to gallons and the*Unit Weight* is 5, then the *Unit Weight* would be 5 Lbs/Gal.

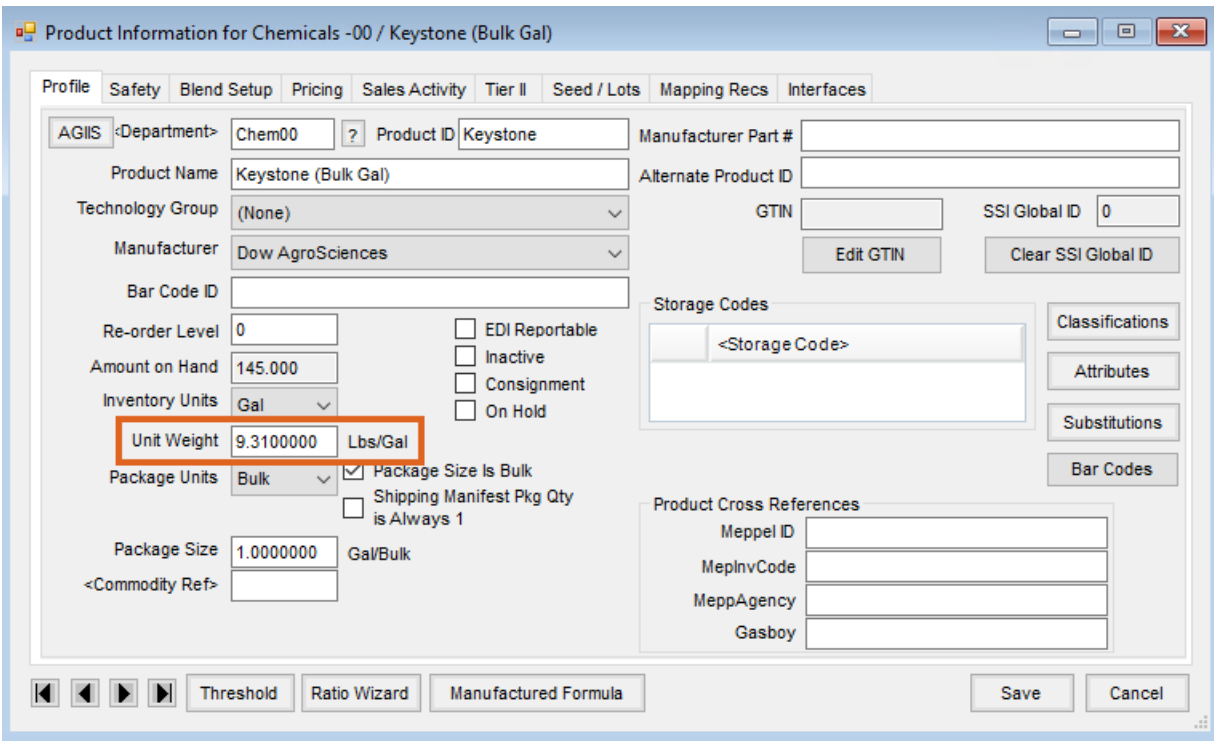

The *Product Density* is entered on the *Blend Setup* tab of the Product. The *Product Density* can typically be found on the product label. Product Density will be listed in Lbs/Gal for liquid fertilizer or Lbs/Cubic Foot for dry fertilizer.

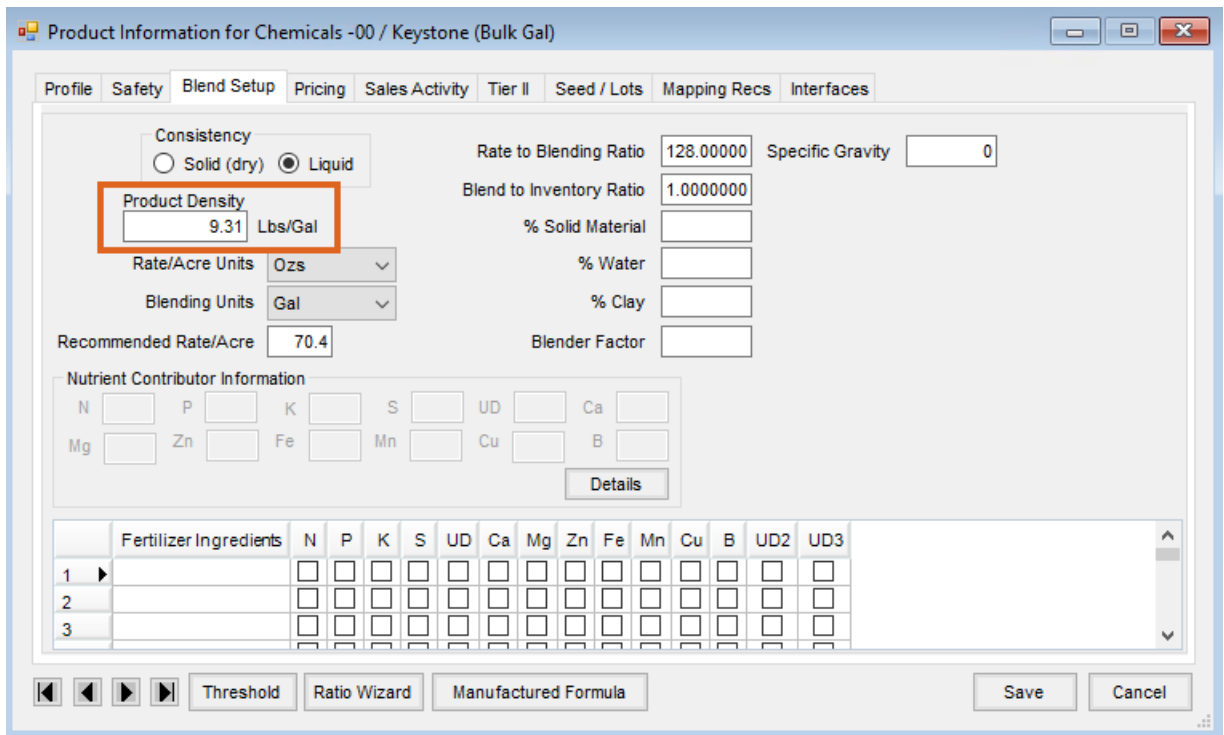

Assuming densities are entered as Lbs/Gal, the calculation to post Gallons as the G/L posting unit on the department is:

*Inventory amt \* wt in lbs / density*